## invoice 0.9

# A Package for Writing Invoices

## Oliver Corff

## October 1st, 2011

## Contents

| 1 | Introduction                              | 2         |
|---|-------------------------------------------|-----------|
| 2 | Software Requirements                     | 2         |
| 3 | The invoice Environment                   | 2         |
|   | 3.1 Projects                              | 4         |
| 4 | The First Example: How to Charge Fees     | 5         |
|   | 4.1 Invoices with VAT                     | 5         |
|   | 4.2 Invoices without VAT                  | 6         |
| 5 | The Second Example: How to Claim Expenses | 9         |
|   | 5.1 Expenses in Base Currency             | 9         |
|   | 5.2 Expenses in Foreign Currency          | 9         |
|   | 5.3 Hidden Expense Details                | 11        |
| 6 | Deduction of Discounts and Downpayments   | <b>12</b> |
| 7 | Postprocessing                            | <b>12</b> |
| 8 | Document Language                         | 13        |
|   | 8.1 Specifying the Desired Language       | 13        |
|   | 8.2 Adding Labels in a New Language       | 14        |
| 9 | Bugs                                      | 14        |
|   | 9.1 Compatibility with KOMA-Script        | 14        |

10 Desiderata 15

#### 1 Introduction

The invoice package was conceived in late 2000 when the author had to dig through a truly aweful pile of expense bills without having a spread-sheet featuring LaTeX  $2_{\varepsilon}$ -compliant output (or any spreadsheet, for that purpose) available. After several miscalculations with a pocket calculator due to forgotten or double entries the idea came up to have LaTeX  $2_{\varepsilon}$  do the calculation work. As such, the package in its present stage is highly specialized with regard to the documents it generates. The invoice package is basically a tailor-made solution for a consultant who charges fees and claims all sorts of expenses, sometimes working on different assignments for the same client.

The author expresses his gratitude to Robert Inder, Thilo Barth, Jacco Kok, Fred Donck, Jacopo, Johann Spies, Ian Wormsbecker, Vincent Tougait and Robin Fairbairns who contributed ideas, corrections, bugfixes and caption translations after the first discussions on comp.text.tex and the initial release of invoice.

Given the current capabilities of invoice, it should well be possible to extend the capabilities of this package in the future or to rewrite it in a generalized fashion.

### 2 Software Requirements

The invoice environment runs under  $\LaTeX$   $2_{\varepsilon}$  and relies on the calc.sty (providing infix arithmetic) and fp (providing fixed point arithmetic) utilities to do its work which can be found at CTAN<sup>1</sup>. Compile and read OOREADME.tex for further information if you are not sure whether these packages are installed at your site.

#### 3 The invoice Environment

Within a given document, invoices are built with the invoice environment<sup>2</sup>. Figure 1 on page 3 shows the logical structure of an invoice as well

<sup>&</sup>lt;sup>1</sup>The fp package is found at CTAN:macros/latex/contrib/fp, and calc is found at CTAN:macros/latex/required/tools/.

<sup>&</sup>lt;sup>2</sup>Users of the KOMA-Script class scrlettr.cls are kindly requested to use invoiceenv instead; see also page 14.

as its basic commands. In case a full-fledged invoice stationary is needed, it is recommended to use the invoice environment within existing business letters which may have been pre-defined already. The invoice package itself does not provide tools for including company logos, recipient's addresses, bank account numbers etc. as these are usually covered by the various letter classes available for  $\text{LMTEX} 2_{\mathcal{E}}$ .

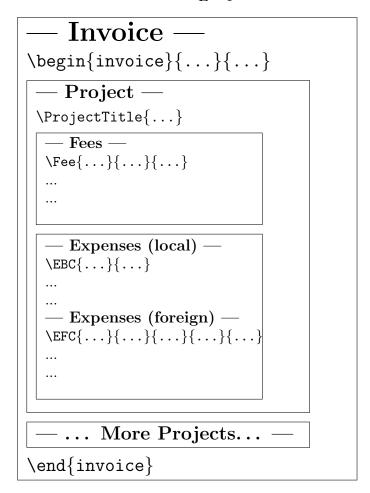

Figure 1: The invoice Environment and its Logical Structure

Invoices contain one or more projects which in return contain the charged items, either fees (plus tax, if applicable) and/or expenses. An invoice with one project is announced by saying

```
\begin{invoice}{<Base Currency>}{<VAT>}
\ProjectTitle{...}%
\end{invoice}
```

There is no limit for the number of projects in an invoice, as there is no limit for the number of invoices per document.

The invoice environment requires two arguments:

- 1. **<Base Currency>** is the name of the currency in which the invoice is charged, e.g. DM, Euro, US\$, RMB etc.
- 2. <VAT> is the percentage rate of VAT which is charged; in Germany this is currently (autumn 2011) 19%. If no VAT is required, enter a 0 (zero) here. It is neither necessary nor permissible to use a percent sign here. As some countries (e.g. France) have fractions of percentages (like 16.9%), you would in this case enter 16.9 (without any percent sign).

Setting the VAT rate to 0 produces the side effect that the lines stating the VAT subtotals and totals disappear.

If it is, however, desired to show the VAT results even if they amount to zero, enter 0.0 instead.

#### 3.1 Projects

An invoice contains items which are usually, in the case of e.g. consultancy fees and related expenses like hotel bills and air fares, attributed to a given case or *project*, or cost center, or "Kostenstelle" (in German).

A project contains any of three different types of charged items:

- 1. **Fees**. A tax can be added, if applicable. Fees are always charged in the base currency of the invoice.
- 2. **Local Expenses**. Local expenses are charged in units of the base currency of the invoice.
- 3. Foreign Expenses. Foreign expenses are charged in units of any given foreign currency. Either the base currency equivalent is known (as taken from a credit card billing statement, for example), or, if not, an exchange rate between foreign currency and base currency has to be stated.

**Nota bene:** The order of fees and expenses is fixed. Either fees or expenses can be omitted, but expenses must be charged *after* fees.

### 4 The First Example: How to Charge Fees

A consultant charges fees per day, hour or any other unit. Usually this unit is agreed upon in a contract and there is no further need to refer to this unit but by its count. This is done by the \Fee{}{}{} command:

\Fee{<Contents>}{<Rate/Unit>}{<Count>}

Let's assume an interim manager charges Euro 1818.00 a day for 12 working days while negotiating a major project, nicknamed *Project Phenix*. He also charges Euro 2750.00 a day for analysing and negotiating the restructuring of the sales division, a work he spent 9 days with.

#### 4.1 Invoices with VAT

We further assume that the consultant is required to charge VAT. All information above would be entered into the invoice as follows:

```
\begin{invoice}{Euro}{19}
  \ProjectTitle{Project Phenix}%
           Contents
                                        Rate/Unit
                                                     Count
       \Fee{Some really lengthy and utterly
        tedious negotiation}
                                 {1818.00}
  \ProjectTitle{Sales Restructuring}%
                                        Rate/Unit
                                                     Count
           Contents
                                                     { 6}
       \Fee{Sales Structure Analysis}
                                        {2750.00}
       \Fee{Negotiation with Agents}
                                        {2750.00}
                                                     { 3}
\end{invoice}
```

And here is how the result looks like:

#### **Project Phenix**

| Activity                    | Rate/Unit | Count | Amount (Euro) |
|-----------------------------|-----------|-------|---------------|
| Some really lengthy and ut- | 1818.00   | 12    | 21816.00      |
| terly tedious negotiation   |           |       |               |
| VAT (19%)                   |           |       | 4145.04       |
|                             |           |       |               |
| Subtotal Project Phenix     |           |       | 25961.04      |

### Sales Restructuring

| Activity                     | Rate/Unit | Count | Amount (Euro) |
|------------------------------|-----------|-------|---------------|
| Sales Structure Analysis     | 2750.00   | 6     | 16500.00      |
| Negotiation with Agents      | 2750.00   | 3     | 8250.00       |
| Subtotal Fees                |           |       | 24750.00      |
| VAT (19%)                    |           |       | 4702.50       |
| Subtotal Sales Restructuring |           |       | 29452.50      |
| Sum Fees                     |           |       | 46566.00      |
| Sum VAT                      |           |       | 8847.54       |
| Total                        |           |       | 55413.54      |

Hints: If the base currency is to contain a dollar sign (\$), then dollar sign must be entered in the form of \string\$ or otherwise the command writing the log file data will fail. The contents of each fee may be verbose; while the column width is limited, text contents longer than the column width wraps over several columns, if necessary.

The astute observer will note that a line beginning with "Subtotal Fees" appeared in the output of the Sales Restructuring Project without explicit input to this effect from the user's side. The full grammar of the Fee block requires that all fees are closed by a fee subtotal. Internally, invoice is defined as a finite state automaton providing mechanisms to insert a fee subtotal if logic requires it, and print its value if it makes sense to humans, which is the case if there is more than one fee.

Note that there is an explicit command \STFee which will produce a subtotal of the fees charged so far. This can be used if you want to show fee subtotals within the same project.

#### 4.2 Invoices without VAT

As mentioned above, an invoice may be calculated without any VAT. The VAT lines may completely disappear, as in the following example:

| <pre>\ProjectTitle{Sales Restructuring}%</pre> |           |       |
|------------------------------------------------|-----------|-------|
| % Contents                                     | Rate/Unit | Count |
| \Fee{Sales Structure Analysis}                 | {2750.00} | { 6}  |
| \Fee{Negotiation with Agents}                  | {2750.00} | { 3}  |
| \end{invoice}                                  |           |       |

Figure 2 on page 7 shows the result.

| Activity                    | Rate/Unit | Count | Amount (Euro) |
|-----------------------------|-----------|-------|---------------|
| Some really lengthy and ut- | 1818.00   | 12    | 21816.00      |
| terly tedious negotiation   |           |       |               |
|                             |           |       |               |
| Subtotal Project Phenix     |           |       | 21816.00      |

### Sales Restructuring

| Activity                     | Rate/Unit | Count | Amount (Euro) |
|------------------------------|-----------|-------|---------------|
| Sales Structure Analysis     | 2750.00   | 6     | 16500.00      |
| Negotiation with Agents      | 2750.00   | 3     | 8250.00       |
| Subtotal Fees                |           |       | 24750.00      |
| Subtotal Sales Restructuring |           |       | 24750.00      |
| Sum Fees                     |           |       | 46566.00      |
| Total                        |           |       | 46566.00      |

Figure 2: A complete invoice with fees but no VAT.

In contrast, if for any reason the VAT subtotals and totals should be kept visible despite a value of zero, then use a VAT value of 0.0 as in the following example:

| \ProjectTitle{Sales Restructuring}% |           |       |
|-------------------------------------|-----------|-------|
| % Contents                          | Rate/Unit | Count |
| \Fee{Sales Structure Analysis}      | {2750.00} | { 6}  |
| \Fee{Negotiation with Agents}       | {2750.00} | { 3}  |
| \end{invoice}                       |           |       |

Figure 3 on page 8 shows the result.

| Activity                                | Rate/Unit | Count | Amount (Euro) |
|-----------------------------------------|-----------|-------|---------------|
| Some really lengthy and ut-             | 1818.00   | 12    | 21816.00      |
| terly tedious negotiation VAT $(0.0\%)$ |           |       | 0.00          |
| Subtotal Project Phenix                 |           |       | 21816.00      |

| Activity                     | Rate/Unit | Count | Amount (Euro) |
|------------------------------|-----------|-------|---------------|
| Sales Structure Analysis     | 2750.00   | 6     | 16500.00      |
| Negotiation with Agents      | 2750.00   | 3     | 8250.00       |
| Subtotal Fees                |           |       | 24750.00      |
| VAT (0.0%)                   |           |       | 0.00          |
| Subtotal Sales Restructuring |           |       | 24750.00      |
| Sum Fees                     |           |       | 46566.00      |
| Sum VAT                      |           |       | 0.00          |
| Total                        |           |       | 46566.00      |

Figure 3: A complete invoice with fees but zero VAT.

### 5 The Second Example: How to Claim Expenses

Expenses can be charged in base currency or in any foreign currency. The base currency's name should be announced once at the beginning of the invoice.

#### 5.1 Expenses in Base Currency

The shape of an expense item in base currency is simple:

```
\EBC{<Contents>} {<Amount>}
```

Both fields contain mandatory arguments:

- 1. **<Contents>** contains a description of the charged item, e.g. "Hotel", "Airport Tax" or whatever.
- 2. <Amount> contains the amount in base currency units.

#### 5.2 Expenses in Foreign Currency

Charging an expense in foreign currency is only slightly more complicated. The command is:

```
\EFC{<Contents>}
{<Foreign Currency>}{<Amount>}
{<Conversion Rate>}{<Base Currency Result>}
```

Arguments to the five fields are partially mandatory, partially optional:

- 1. **<Contents>** contains a description of the charged item, e.g. "Hotel", "Airport Tax" or whatever.
- 2. <Foreign Currency> contains the name of the foreign currency.
- 3. <Amount> contains the amount in foreign currency units.
- 4. **Conversion** Rate> contains the factor by which the foreign currency amount has to be multiplied in order to achieve the base currency result. If the base currency result is stated, then, and only then, the Conversion Rate can be omitted.

5. <Base Currency Result> contains an optional amount in base currency units. Credit card billing statements show this amount which usually contains certain service charges of the credit card issuer; the base currency result is thus the true amount of money to be charged. If a <Conversion Rate> is given, stating a base currency result becomes optional. This is usually applied for expenses made with cash money.

Since some of the arguments given to \EFC are optional, there are basically two different forms of using this command. With the variant

(amount in foreign currency given, as well as exchange rate stated), the command will automatically calculate the resulting amount in base currency.

If, however, the exchange rate is omitted and the target amount in base currency is given, then this value is taken directly. Stating the resulting amount overrides the internal calculation mechanism. Examples are given below. We use our interim manager's invoice again, assuming this time that she spent working on Project Phenix 12 days in her home country while the Sales Restructuring effort took her to Hong Kong. The taxi bills are paid in cash, hence she enters the (fictive) conversion rate, whereas the hotel is paid by credit card. She can then take the final amount from her credit card billing statement; an example input would look as follows:

\ProjectTitle{Sales Restructuring}%

```
Contents
                                         Rate/Unit
                                                      Count
       \Fee{Sales Structure Analysis}
                                         {2750.00}
                                                      { 6}
       \Fee{Negotiation with Agents}
                                                      { 3}
                                          {2750.00}
       %
            Contents
                                   Currency
                                             Amount Conv.Rate Result
       \EFC{Taxi Airport -- Hotel} {HK\$}
                                             {325.00} {0.2354}
                                                                 {}
       \EFC{Hotel, 9 nights}
                                    \{HK\
                                             {9180.00}
                                                               {2111.40}
                                                         {}
\end{invoice}
```

Figure 4 on page 16 shows the result.

Again, a subtotal of the expenses appears only if there is more than one expense item in a project.

#### 5.3 Hidden Expense Details

Occasionally it may be desirable to list only the total of expenses incurred, while hiding the structure of expenses. In such a case, the expense commands can be modified by attaching an i to their names (as in *invisible*).

A hidden expense in base currency is thus declared as:

```
\EBCi{<Contents>} {<Amount>}
```

A hidden expense in foreign currency is declared as:

```
\EFCi{<Contents>}
    {<Foreign Currency>}{<Amount>}
    {<Conversion Rate>}{<Base Currency Result>}
```

Both commands accept and require exactly the same arguments as their visible counterparts. The expenses will be added to the expense subtotals and the invoice total in the same way as if they were visible. If there is no visible expense stated at all it may be useful to have at least a line with the expense subtotal appear; this is done by the STExpenses command, as shown in the following example:

#### \STExpenses

```
\ProjectTitle{Sales Restructuring}%
            Contents
                                         Rate/Unit
                                                      Count
       \Fee{Sales Structure Analysis}
                                         {2750.00}
                                                      { 6}
       \Fee{Negotiation with Agents}
                                         {2750.00}
                                                      { 3}
       %
            Contents
                                   Currency
                                             Amount Conv.Rate Result
       \EFCi{Taxi Airport -- Hotel} {HK\$}
                                             {325.00} {0.2354}
                                                                  {}
       \EFCi{Hotel, 9 nights}
                                     {HK\$}
                                             {9180.00}
                                                                {2111.40}
                                                          {}
       \STExpenses
\end{invoice}
```

Figure 5 on page 17 shows the result.

### 6 Deduction of Discounts and Downpayments

Finally, it may be possible that previous downpayments etc. have to be considered for the invoice total. An optional discount line can state the item and deduct the amount from the invoice total. Deductions are always stated in base currency. They follow the following syntax:

```
\Discount{<Contents>} {<Amount>}
```

Both fields contain mandatory arguments:

- 1. **<Contents>** contains a description of the discount item, e.g. "Downpayment", "Tickets for private use" or whatever.
- 2. <Amount> contains the amount in base currency units.

Figure 6 on page 18 shows the result.

## 7 Postprocessing

In order to allow the further processing of invoice-generated data, the log file contains the totals of fees, expenses and taxes in the form of key:value pairs. This information appears also on the terminal while  $\LaTeX$  runs. Please note that the key appearing in the log file is expressed in the same language as that of the master document.

### 8 Document Language

All column headers appearing in invoice can be redefined in order to match the language of the master document. E.g., headings like "Total" will automatically appear as "Gesamtsumme" if the document language is set to German (either via babel or \usepackage{german}).

Please observe that the invoice package must be called *after* the document language has been selected.

This is correct:

```
\documentclass[10pt]{ltxdoc}
\usepackage{german}
\usepackage{invoice} % labels will now appear in German!

This will not work:

\documentclass[10pt]{ltxdoc}
\usepackage{invoice}
\usepackage{german} % labels will still appear in English!
```

#### 8.1 Specifying the Desired Language

It is also possible to ignore the global language settings and select a language local to the invoice package by specifying the desired language as an option:

This is useful whenever the desired language is not provided by the installation base where invoice is executed.

At present, column labels produced by invoice can appear in ten languages: Afrikaans (use afrikaans), Dutch (use dutch), English (use english), Estonian (use estonian), Finnish (use finnish), French (use french), German (use german), Italian (use italian), Spanish (use spanish, spanishe or spanishv) and Swedish (use swedish). Spanish is exceptional as there are three different versions with differences in lexicon and grammar. There is one 'traditional' version, the second is said to demonstrate a strong 'New World' influence, and the third one is considered a variation in style, albeit traditional.

#### 8.2 Adding Labels in a New Language

Other languages can be added easily by editing the file invoice.def. Language-dependent definitions are contained in the \if-clause. Extending the file is simple:

- 1. Copy the labels template to the end of the file.
- 2. Remove the comments (%) in column 1.
- 3. Fill each label definition with the appropriate foreign language translation.
- 4. Put the correct internal name of the foreign language into the condition expression of the \ifx- and \ifnum-clauses.

Whenever you create your own foreign language extension please kindly consider sending your modified invoice.def file to the author (at corff@zedat.fu-berlin.de or oliver.corff@email.de) so that it can be included in the next update. Future users can then share your work.

### 9 Bugs

Certainly there are bugs. After all, this is not Moon, but Earth (where life is supposed to exist, as opposed to Moon). The author has not conducted extensive tests on the algebraic functions, and there may be rounding and truncating errors.

The author considers it a bug that the decimal point cannot be replaced by a comma at present, while entering dollar signs requires the \string\$ notation.

Spurious spaces may distort the table layout. It is especially recommended to close all \ProjectTitle{...}% lines with a percent mark, as shown. If the percent mark is omitted, the first column header is not properly aligned to the left.

Breaking long invoice statements with many projects over several pages results in many orphans and widows.

#### 9.1 Compatibility with KOMA-Script

Unfortunately, when first writing this package the author was not aware of the KOMA-Script classes, notably the class scrlettr.cls which defines its own \invoice{#1} command, albeit with completely different scope, usage and syntax. KOMA-Script's \invoice{#1} command accepts a number and prints "Invoice no. #1" in a letter opening. Now that the names of the invoice package and environment have stuck it is easier to think of a workaround than to conceive a new name. Therefore, If the class scrlettr.cls is used, the environment invoice is automatically renamed to invoiceenv. Writing

```
\documentclass[10pt]{scrlettr}
\usepackage{invoice}
\begin{invoice}{Euro}{19}
...
...
```

will result in an error message. Say \begin{invoiceenv}{Euro}{19} instead. KOMA-Script's own \invoice{#1} command is renamed to \invoiceno{#1}, while \invoice{#1} now generates an error message reminding KOMA-Script users to apply the renamed commands.

#### 10 Desiderata

The invoice package is far from complete. Future expansions should aim at making the package more flexible. How taxes are treated, etc., is at present a rather particular arrangement suitable for the author's immediate needs, but a more general solution can be designed as soon as more users reflect their needs to the author.

| Activity         |          | Rate/Unit | Count  | Amount (Euro) |
|------------------|----------|-----------|--------|---------------|
| Negotiation      |          | 1818.00   | 12     | 21816.00      |
| VAT (19%)        |          |           |        | 4145.04       |
| Expense          | Currency | Amount    | Factor | Euro          |
| Hotel, 12 nights | Euro     |           |        | 2400.00       |
|                  |          |           |        |               |

| Activity                     |          | Rate/Unit | Count  | Amount (Euro) |
|------------------------------|----------|-----------|--------|---------------|
| Sales Structure Analysis     |          | 2750.00   | 6      | 16500.00      |
| Negotiation with Agents      |          | 2750.00   | 3      | 8250.00       |
| Subtotal Fees                |          |           |        | 24750.00      |
| VAT (19%)                    |          |           |        | 4702.50       |
|                              |          |           |        |               |
| Expense                      | Currency | Amount    | Factor | Euro          |
| Taxi Airport – Hotel         | HK\$     | 325.00    | 0.2354 | 76.50         |
| Hotel, 9 nights              | HK\$     | 9180.00   |        | 2111.40       |
| Subtotal Expenses            |          |           |        | 2187.90       |
| Subtotal Sales Restructuring |          |           |        | 31640.40      |
| Sum Fees                     |          |           |        | 46566.00      |
| Sum VAT                      |          |           |        | 8847.54       |
| Sum Expenses                 |          |           |        | 4587.90       |
| Total                        |          |           |        | 60001.44      |

Figure 4: A complete invoice with fees and expenses.

| Activity                | Rate/Unit | Count | Amount (Euro) |
|-------------------------|-----------|-------|---------------|
| Negotiation             | 1818.00   | 12    | 21816.00      |
| VAT (19%)               |           |       | 4145.04       |
| Subtotal Expenses       |           |       | 2400.00       |
|                         |           |       |               |
| Subtotal Project Phenix |           |       | 28361.04      |

| Activity                     | Rate/Unit | Count | Amount (Euro) |
|------------------------------|-----------|-------|---------------|
| Sales Structure Analysis     | 2750.00   | 6     | 16500.00      |
| Negotiation with Agents      | 2750.00   | 3     | 8250.00       |
| Subtotal Fees                |           |       | 24750.00      |
| VAT (19%)                    |           |       | 4702.50       |
| Subtotal Expenses            |           |       | 2187.90       |
| Subtotal Sales Restructuring |           |       | 31640.40      |
| Sum Fees                     |           |       | 46566.00      |
| Sum VAT                      |           |       | 8847.54       |
| Sum Expenses                 |           |       | 4587.90       |
| Total                        |           | ·     | 60001.44      |

Figure 5: A complete invoice with visible fees but invisible expenses.

| Activity                 |                  | Rate/Unit | Count  | Amount (Euro) |
|--------------------------|------------------|-----------|--------|---------------|
| Negotiation              |                  | 1818.00   | 12     | 21816.00      |
| VAT (19%)                |                  |           |        | 4145.04       |
|                          |                  |           |        |               |
|                          |                  |           |        |               |
| Expense                  | Currency         | Amount    | Factor | Euro          |
| Expense Hotel, 12 nights | Currency<br>Euro | Amount    | Factor | Euro 2400.00  |
|                          | •                | Amount    | Factor |               |

| Activity                     |          | Rate/Unit | Count  | Amount (Euro) |
|------------------------------|----------|-----------|--------|---------------|
| Sales Structure Analysis     |          | 2750.00   | 6      | 16500.00      |
| Negotiation with Agents      |          | 2750.00   | 3      | 8250.00       |
| Subtotal Fees                |          |           |        | 24750.00      |
| VAT (19%)                    |          |           |        | 4702.50       |
|                              |          |           |        |               |
| Expense                      | Currency | Amount    | Factor | Euro          |
| Taxi Airport – Hotel         | HK\$     | 325.00    | 0.2354 | 76.50         |
| Hotel, 9 nights              | HK\$     | 9180.00   |        | 2111.40       |
| Subtotal Expenses            |          |           |        | 2187.90       |
|                              |          |           |        |               |
| Subtotal Sales Restructuring |          |           |        | 31640.40      |
| _                            |          |           |        |               |
| Sum Fees                     |          |           |        | 46566.00      |
| Sum VAT                      |          |           |        | 8847.54       |
| Sum Expenses                 |          |           |        | 4587.90       |
| Downpayment received         |          |           |        | -2000.00      |
| Total                        |          |           |        | 58001.44      |

Figure 6: A complete invoice with fees, expenses and a deduction.